## **How to set up your Numbers Spreadsheet**

1. Type the Names of the columns in Row 1 (Item/Description, individual price....)

2. In Cell E2.... put in the amount of money you have to work with. ( \$3,000 )

3. Type in your items, the individual price & the amount needed.

4. In Cell D2 TYPE ..... =B2\*C2

5. It will automatically enter the total price

6. Click and drag the yellow dot down to copy the function.

7. Next you want the amount left to change based off of how much you spent.

8. Click on the cell E3.

9. Type =E2-D2

10.Click and drag the yellow dot down to copy the function

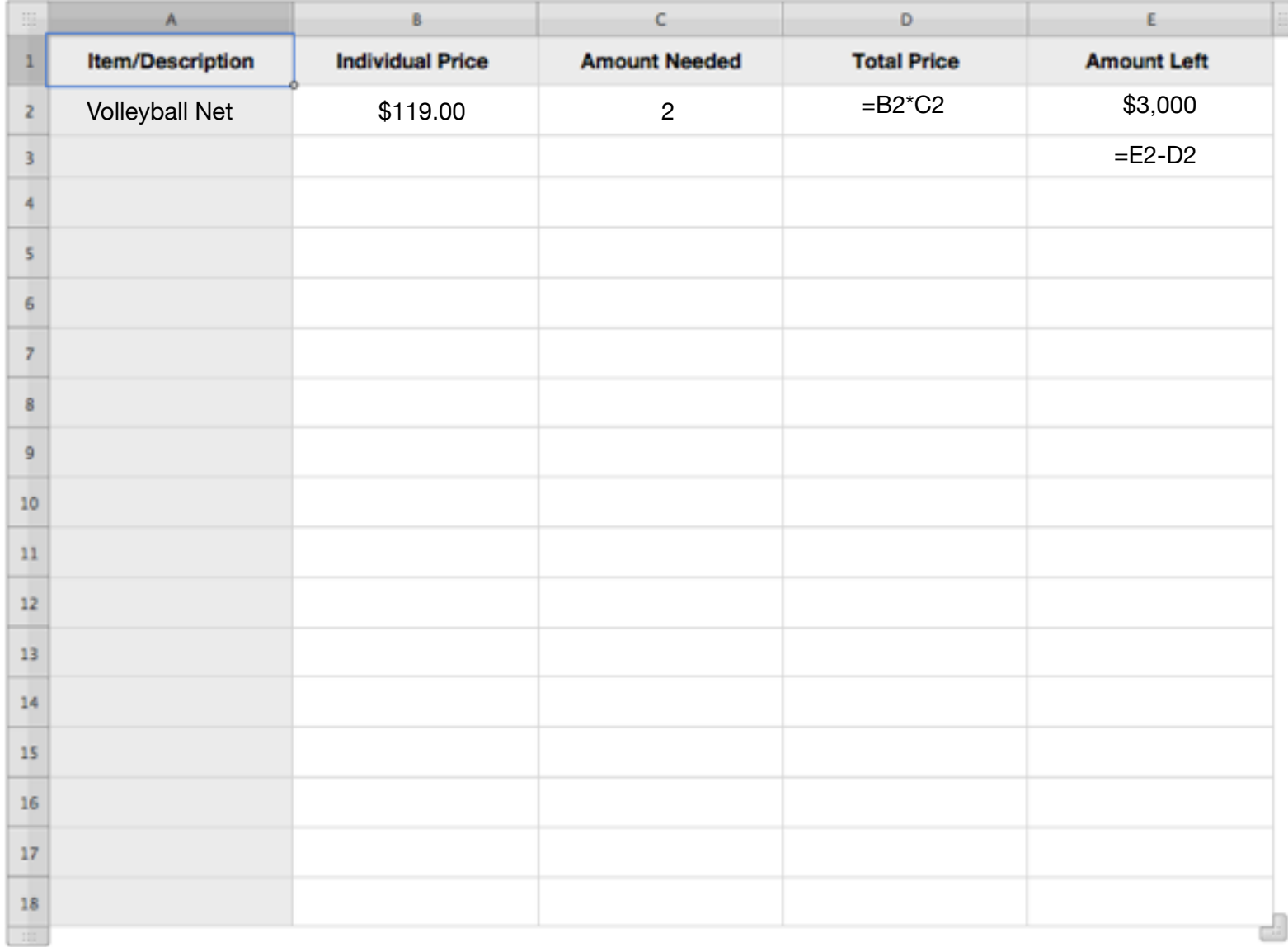